## **Submit Conference Evaluation and Report CME HOW TO...**

Scan the QR code or visit **tinyurl.com/TMALeadership2024** to complete the evaluation and continue to the CME reporting page.

- **2** You are now at the List Events with CME page.
	- Log into your **TMA account**.
	- Use the dropdown menus to select the location, Austin, and the year, 2024.
	- Click on the **Filter** button.
	- You will see a listing for **Leadership Summit Conference** .
	- Click on **Record Attendance** .
- **B** This will take you to the **Event Details** page.
	- **Enter the total number of credits you earned** in the appropriate box. (Physicians should claim only the credit commensurate with the extent of their participation in the CME activities.)
	- **Select the check box** to certify the information is correct.
	- Click on the **Record CME** button.

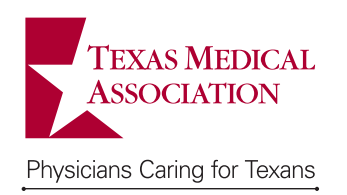

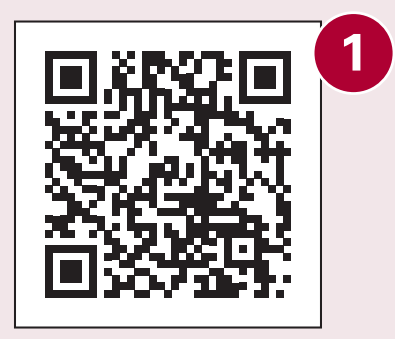

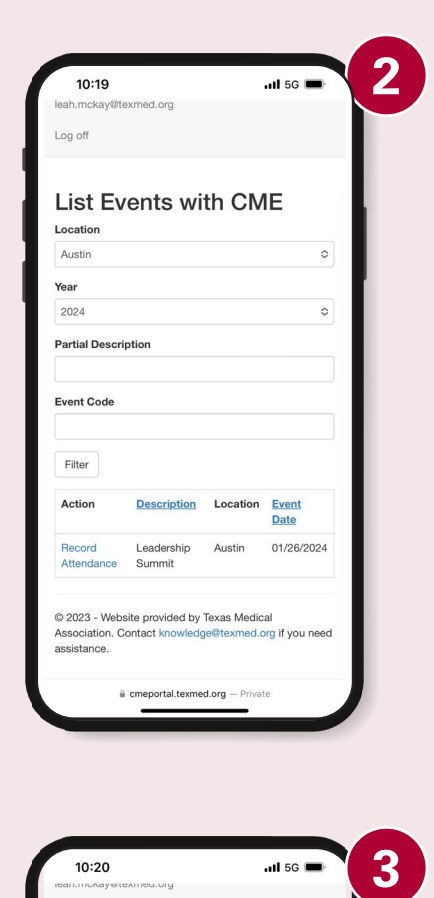

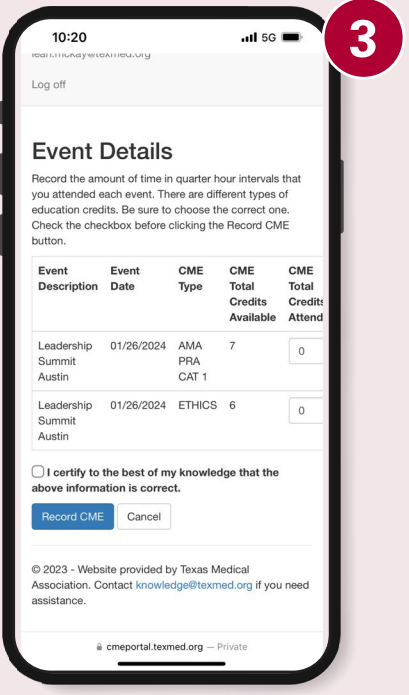